Using a preset is the easiest way to change the shape of Artistic

 $\text{text}$ .

- 1. Click the Text  $\text{tool.}$
- 2. Click in the Drawing Window type "Love is . . ." and press ENTER. On the next line, type "All around."
- 3. Repeat step 2.

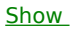

 $Me$ </u>